#### **DOWNLOAD Adobe Photoshop Full Version**

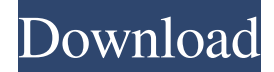

#### **Photoshop Cs3 Crack Only Download [32|64bit]**

In this article, we will cover Photoshop's main features and some video tutorials that will help you get started. Overview The Photoshop's interface can be summed up with this graphical image. It is divided into the tools, panel, menus, and layers that contain the functionality of Photoshop. Photoshop is available as an application on the computers of both Windows and macOS platforms. Users can obtain the application at a low cost to use on their personal computer. Other programs that have some similar functionality include Elements, Paint Shop Pro, and GIMP. Because of the similarities, users might be able to learn how to use Photoshop with the help of one of these other programs. Contents In the Photoshop interface, there are a few things to know about. First, the tools, the panel, and the menus are layered. This means that one can replace or remove them one by one. As one would expect, the tools offer editing functions. These include all the editing tools: the lasso tool, the brush, the healing brush, the pen tool, the airbrush, and the eraser. However, Photoshop also offers special tools for soft edges and

for creating special effects such as paths, curves, and the Clone Stamp. The panel is often used as a place to examine the image or file that you are working on. There are also a few features that are shown in the panel. Photoshop has the option to create a new image if you want. This option and others are summarized in the Chapter 25: Photoshop window menu. Layers allows one to create multiple overlapping digital images. Just like any other raster image, the layers can be any size. There are also options for layers to be visible or invisible. The menus are used as shortcuts to specific features that one can use with a tool or with one of Photoshop's layers. Users can also

use the menus to access general options, such as changing the color, the resolution, and the brightness of the image. Photoshop Layers The tool of Photoshop's layers would be the most exciting to learn about. All the editing tools in Photoshop revolve around the concept of layers. Layers are similar to raster images in that they are stacked like slices in a loaf of bread. In the same way, they can contain any size or shape, and there is no reason to resize

them. The layers form a stack, and any change

### **Photoshop Cs3 Crack Only Download With License Key For PC**

Check out the list below for some of the best Photoshop tutorials for beginners. Surprisingly, the best graphic editor for beginners is also free! The software has an intuitive interface that will make the learning process enjoyable and simple. Step 3: Group Images and Clipping Mask Moving a group of photographs to another layer with the "Move" option on the Layers Panel or the "Group" option in the Layers Panel. 1. Create a new layer on top of your image and click the rectangle tool. Select the move tool and drag the selected images and drop them into the new layer (make sure to keep them in order for the next steps). 2. Create a new layer on top of the grouped layers. On the Layers Panel, choose "Clipping Mask" from the Layers Panel menu, where this is the layer's option. 3. Choose Edit > Clipping Mask. In the circular tool's options bar, change the Clipping mask to something recognizable. In the following picture, the image was masked with a red dot and the description was changed to a red font. Step 4: Add a Grain Effect to the Background 1. Choose Filter > Blur > Gaussian Blur and apply the chosen settings to the entire background. 2. Choose Edit > Transform > Warp and add 50 to the value in the "Amount" field. 3. Uncheck the "Make sure selection is dynamic" option. 4. Click OK to exit Warp mode. Step 5: Improve Clarity and Contrast 1. Choose Filter > Sharpen > Unsharp Mask and use the following settings: Amount: -30% Radius: 3 Threshold: 170 Use the Dodge and Burn tools to make adjustments 1. Create a new layer and use the Dodge tool to lighten areas of the image that are too dark. 2. Create a new layer and use the Burn tool to lighten areas of the image that are too light. (depending on your preference, you can use the Burn and Dodge tools together or one tool over another). 3. Use the Gradient Tool to create a gradient from a very light to a very dark color on a new layer. 4. Use the Linear Gradient tool to create a gradient from a very light to a very dark color on a new layer. 05a79cecff

## **Photoshop Cs3 Crack Only Download Crack + (Latest)**

analysis of \*spz\* transcript level. Blood was collected at different time points during a 48 h period after a \*P. berghei\*ANKA-GFP sporozoite-injected mouse was injected. Each bar represents the \*P. berghei spz\* transcript level relative to \*A. gambiae\*EF1 $\alpha$ 1 mRNA, and its mean value  $\pm$  standard error of the mean is shown.](1475-2875-9-114-2){#F2} \*Anopheles coluzzii\* mosquitoes were fed on three infected \*P. berghei\*ANKA-GFP mice (one for each time point) and the level of \*spz\* transcripts was quantified at various time intervals. The highest level of \*spz\* transcripts was reached 24 h post blood meal, for a mean level of  $8.8 \times$  $10^{\circ}$ -5<sup> $\circ$ </sup> fold higher than the mean level of \*spz\* transcripts in \*A. gambiae\* mosquitoes that had been fed on a gametocyte infected human blood donor (Figure [3](#F3){ref-type="fig"}). No significant decrease in \*spz\* transcript levels was observed in \*A. coluzzii\*mosquitoes from 24 h to 48 h. ![\*\*Quantification of \*P. berghei spz\* transcripts by RT-qPCR in \*Anopheles coluzzii\*mosquitoes\*\*. \*An. coluzzii\*mosquitoes were fed on three infected \*P. berghei\*ANKA-GFP mice (one for each time point) and blood samples were collected between 24 h and 48 h post blood meal. Each point represents the amount of \*P. berghei spz\* mRNA present in an individual mosquito in a given time point, and its mean value  $\pm$  standard error of the mean is represented by a bar. A Kruskal-Wallis test of significance showed no significant difference in \*spz\* expression between 24 h and 48 h.](1475-2875-9-114-3){#F3} Discussion ========== The \*A. gambiae\* and \*A. coluzzii\* mosquito vectors of malaria are different and are responsible for the maintenance of the disease in different epidemiological situations in Africa. \*A. gambiae\* mosquitoes are associated with a severe malaria in sub-Saharan Africa, whereas \*A.

## **What's New in the?**

Q: Query to find out which table can be accessed within a given user role? Consider a database with the following three tables and several associated views and stored procedures. CREATE TABLE dbo.Test1 ( ... ) CREATE TABLE dbo.Test2 ( ... ) CREATE TABLE dbo.Test3 ( ... ) CREATE TABLE dbo.Test4 ( ... ) CREATE VIEW dbo.ViewTest1 AS SELECT \* FROM Test1 CREATE VIEW dbo.ViewTest2 AS SELECT \* FROM Test2 CREATE VIEW dbo.ViewTest3 AS SELECT \* FROM Test3 CREATE VIEW dbo.ViewTest4 AS SELECT \* FROM Test4 CREATE PROCEDURE dbo.InsertTest1 ( ... ) CREATE PROCEDURE dbo.InsertTest2 ( ... ) CREATE PROCEDURE dbo.InsertTest3 ( ... ) CREATE PROCEDURE dbo.InsertTest4 ( ... ) From a given user role, e.g. sa, how can we find out which table the user can access? i.e. which table the sa user can access? The users have access to all of the tables, views and stored procedures in the database. After finding out what tables the sa user can access, I can then make sure my application connects to the correct database. A: There is no way to do it as a function of only the user's role. So, the best way to check which are the possible tables for a specific user, is to look at all the roles and filter out those that are below the required role. In a way, it is like a "where" clause. A: You can get all of the foreign keys using the following: SELECT table\_name =

OBJECT\_NAME(fk.parent\_object\_id), obj\_id = OBJECT\_ID(fk.referenced\_object

# **System Requirements:**

- 32-bit or 64-bit processor with 4 GB of RAM or greater. - Windows 7, Windows Vista, Windows XP Service Pack 3 (32-bit) or Windows XP Service Pack 2 (64-bit) - DirectX 9.0c - A minimum 1024 x 768 display resolution - An Internet connection is required to play. - Available on Xbox LIVE Arcade for a retail price of \$59.99. - A compulsory Internet connection is required to play. - A minimum

https://supportingyourlocal.com/wp-content/uploads/2022/07/How to Install CS3 The English Version.pdf <https://sindisfac.com.br/advert/photoshop-cc-2017-crack-mac-amtlib-framework/> [https://tuinfonavit.xyz/wp-content/uploads/2022/07/brush\\_adobe\\_photoshop\\_free\\_download.pdf](https://tuinfonavit.xyz/wp-content/uploads/2022/07/brush_adobe_photoshop_free_download.pdf) [https://lokal-ist-stark.de/wp-content/uploads/2022/07/photoshop\\_video\\_downloader.pdf](https://lokal-ist-stark.de/wp-content/uploads/2022/07/photoshop_video_downloader.pdf) https://jibonbook.com/upload/files/2022/07/RtMR jzjni1HBQa8kE1yz\_01\_86b54cace939745f0a574877fabaffb0 [\\_file.pdf](https://jibonbook.com/upload/files/2022/07/RtMRjzjni1HBQa8kE1yz_01_86b54cace939745f0a574877fabaffb0_file.pdf) <http://dponewsbd.com/?p=12916> <https://recreovirales.com/how-to-use-chrome-effect-in-photoshop/> <https://khaosod.us/classified/advert/imag-find-the-latest-camera-firmware-on-filehippo/> [https://blooming-meadow-60404.herokuapp.com/how\\_to\\_download\\_photoshop\\_plugins.pdf](https://blooming-meadow-60404.herokuapp.com/how_to_download_photoshop_plugins.pdf) <https://www.formworkcontractorsmelbourne.com/how-download-adobe-photoshop-cs5-full/> <https://www.7desideri.it/adobe-photoshop-cc-2017-download-free-app/> [https://trevelia.com/upload/files/2022/07/TqQI6Gnt4OM82Xa8YVUp\\_01\\_1709cf78c37715f55a1534387e900c44](https://trevelia.com/upload/files/2022/07/TqQI6Gnt4OM82Xa8YVUp_01_1709cf78c37715f55a1534387e900c44_file.pdf) [\\_file.pdf](https://trevelia.com/upload/files/2022/07/TqQI6Gnt4OM82Xa8YVUp_01_1709cf78c37715f55a1534387e900c44_file.pdf) [http://www.theleadingnetwork.tv/wp-content/uploads/2022/06/ps\\_free\\_download\\_photoshop.pdf](http://www.theleadingnetwork.tv/wp-content/uploads/2022/06/ps_free_download_photoshop.pdf) <https://whispering-oasis-92881.herokuapp.com/earkhal.pdf> <https://www.careerfirst.lk/sites/default/files/webform/cv/download-free-icons-for-photoshop.pdf> <https://katrinsteck.de/photoshop-wallpapersbackgrounds/> [https://eyeglobe.org/wp-content/uploads/2022/06/Photoshop\\_CC\\_Release\\_Build\\_24.pdf](https://eyeglobe.org/wp-content/uploads/2022/06/Photoshop_CC_Release_Build_24.pdf) <http://awaazsachki.com/?p=38893>

[https://sc-designgroup.com/wp-content/uploads/2022/07/25000\\_Best\\_Free\\_Backgrounds\\_Photoshop.pdf](https://sc-designgroup.com/wp-content/uploads/2022/07/25000_Best_Free_Backgrounds_Photoshop.pdf) <https://www.fredericton.ca/sites/default/files/webform/special-events/files/site-plans/ellygise525.pdf>